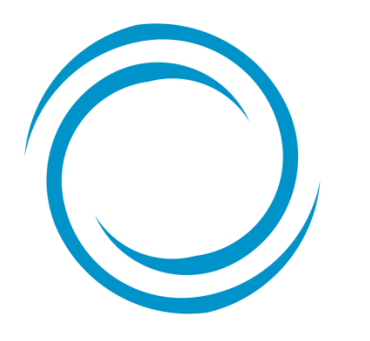

Guía para la creación de usuarios en el portal Somos Corredores

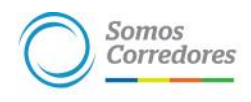

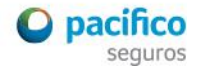

- Es responsabilidad del administrador del portal Somos Corredores crear los usuarios de su empresa.

- Es el único que puede crear, modificar y deshabilitar usuarios del portal.

- Deberás seguir 5 pasos para crear el usuario

portal?

Primero debes ingresar al portal con tu usuario y clave, haz click en Mi portafolio, opción Somos Corredores

Paso 1: Despliega el menú del lado derecho y haz click en

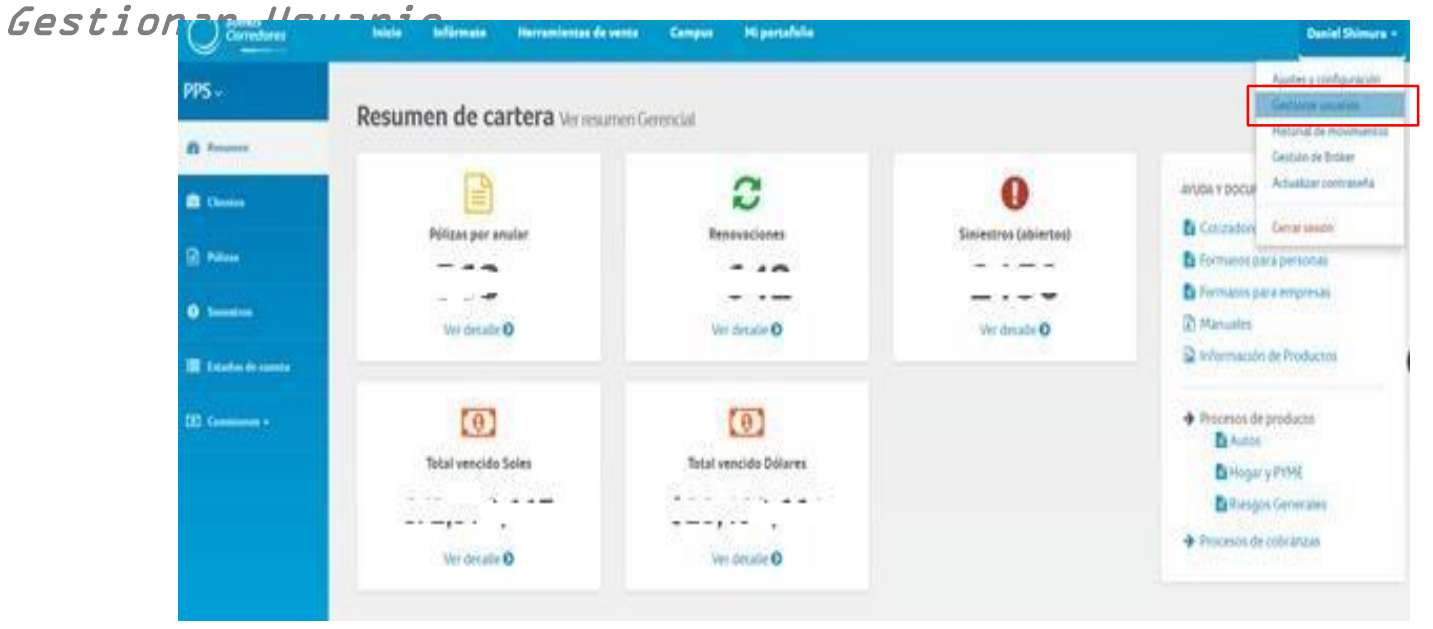

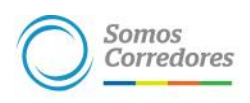

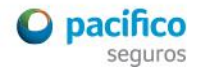

portal?

Paso 2: Haz click en Agregar Nuevo Usuario

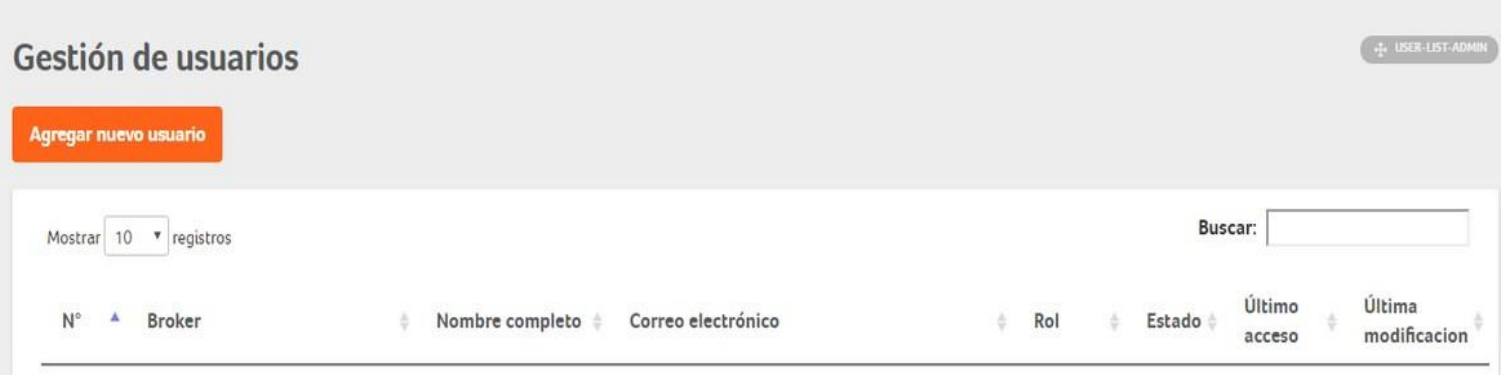

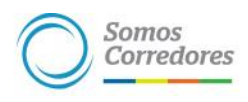

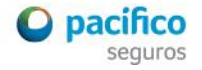

portal?

Paso 3: Completa todos los datos, luego haz click en Siguiente

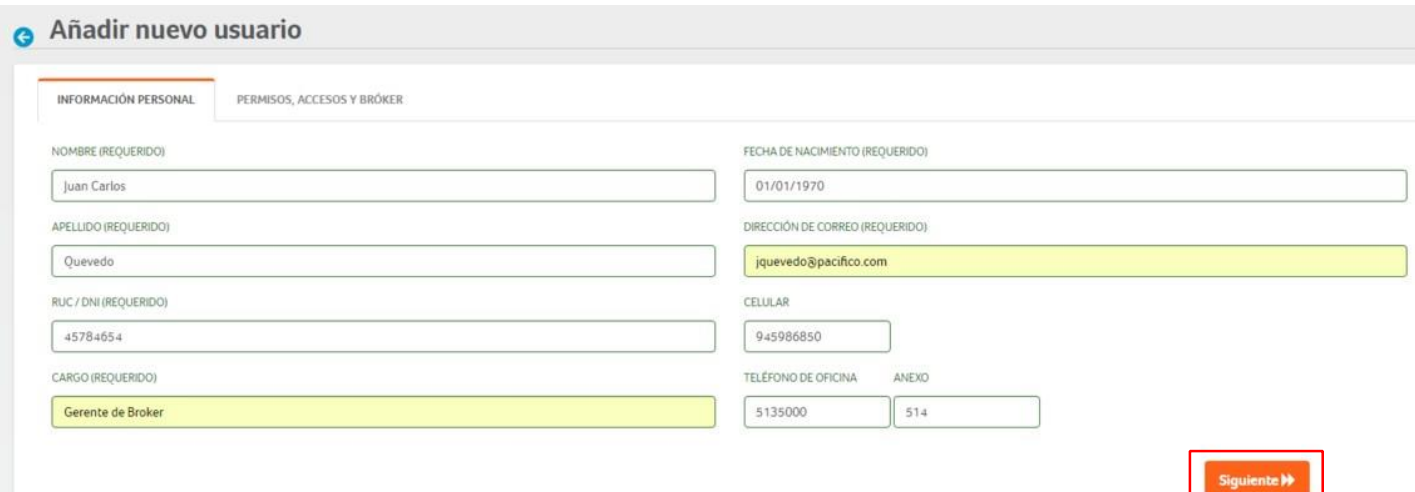

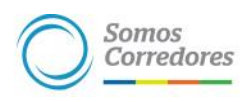

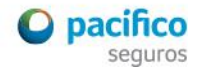

portal?

Paso 4: Asigna perfil y accesos al usuario, luego haz click en Agregar Usuario

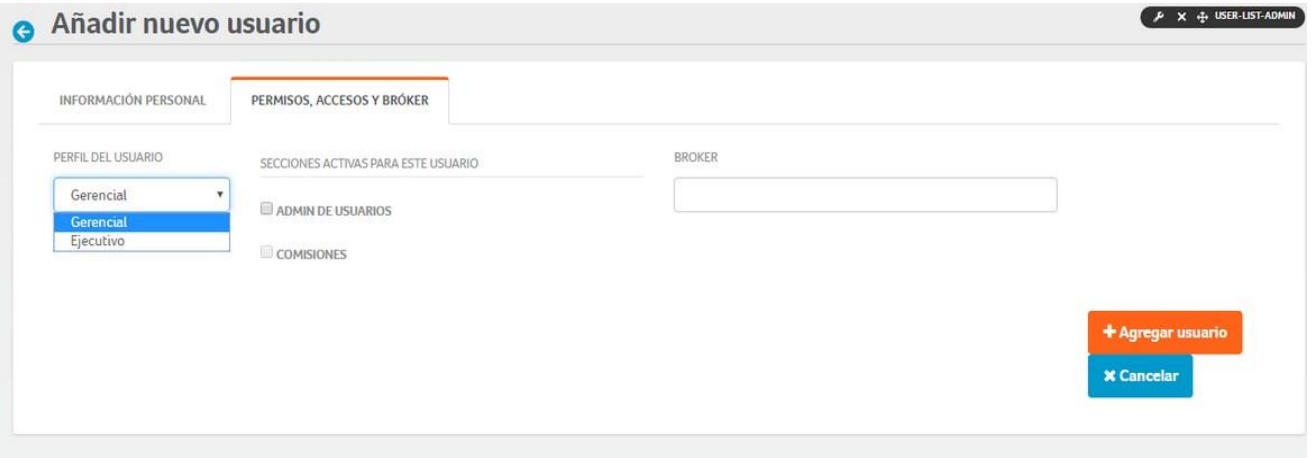

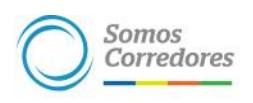

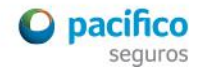

portal?

Paso 5: Habilita el permiso para la cotización y emisión de autos en línea (e-commerce) a los usuarios que consideres necesario

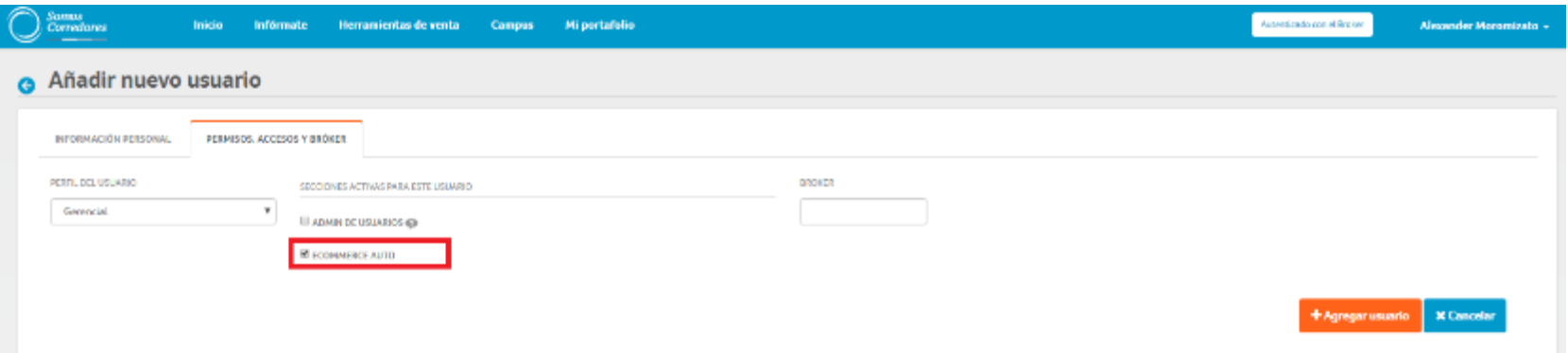

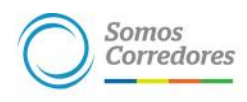

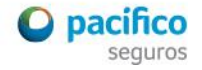

Estando <sup>a</sup> lo regulado en el literal b) del artículo 27° del Reglamento del Registro de Intermediarios y Auxiliares de Seguros aprobado por Resolución SBS N° 1797-2011, <sup>a</sup> través del presente soporte informático, únicamente se podrá habilitar el módulo de emisión en línea de Autos modular (e-commerce) a Promotores o fuerzas de venta conformados por personas naturales que mantienen un contrato laboral <sup>o</sup> de prestación de servicios para ofrecer productos de seguros de las empresas Corredoras de Seguros (únicamente aplica para Personas Jurídicas).

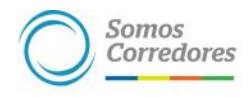

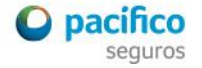

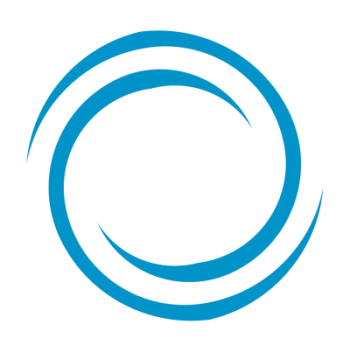

Somos<br>Corredores